# **Technician Scorecard Redesign**

Gain confidence in your data to empower your technicians to reach their full potential.

Having accurate and consumable data is critical to every business. So, we redesigned Technician Scorecards to help you intelligently visualize and have confidence in your technician data. The Technician Scorecard redesign is automatically enabled for you with ST-60. There is no loss to the existing data - we've just improved the look and added a few things to make getting the information you need easier.

### **WHAT'S NEW**

- ★ Change Filters
- ★ Tooltips for Every KPI
- ★ Export Any Data
- ★ View Technician Profiles
- ★ Improved User Interface (UI)

To access Technician Scorecards, you'll need to ensure you have the appropriate permissions. You can configure the proper permissions by going to Settings > Dashboards > Click **Modular** at the top of the page > then click **Edit** for **Technician Scorecards** and assign to applicable roles.

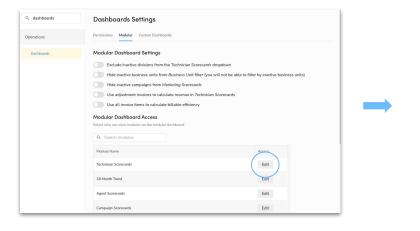

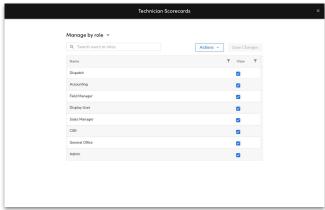

### **Technician Scorecards**

You'll access Technician Scorecards just as you do today: from the Modular Dashboard, Custom Dashboards, or Technician's Performance Report.

Click on the numbers to learn about some of the changes.

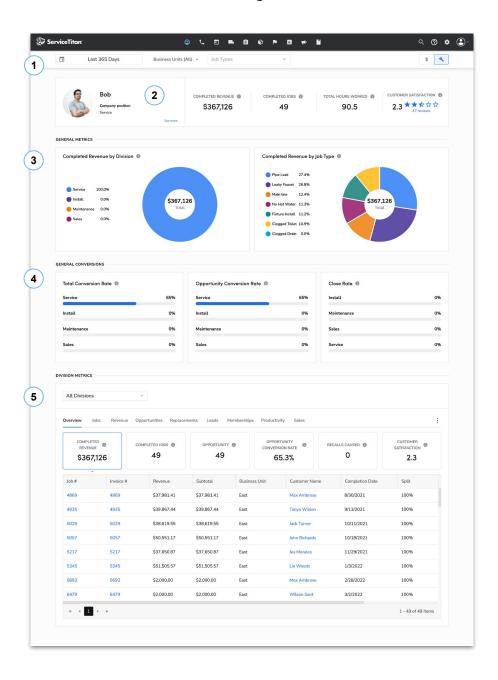

### **Filters**

Quickly adjust for the exact data you need with four new filters available on every scorecard. Previously, you had to change filters on the Modular Dashboard and then click back into the Technician Scorecard to see the filter adjustments.

- Date Filter: Filter by default or specific date ranges.
- Business Units: Filter by all or specific Business Units.
- Job Types: Filter by All active types, specific job types, or inactive job types.
- Sales/Service Technician: Easily click back and forth to see sales and revenue data for that technician.

# Business Unit Filter Business Units (All) Job Type Filter Job Types Sales/Service Technician Filter

### **Technician Details**

Get a snapshot of your technician's work profile, Completed Revenue, Completed Jobs, Total Hours Worked, and Customer Satisfaction.

- Technician Profile: Access the Technician Profile in one click and make any changes to their profile information by clicking Edit Profile Info.
- Completed Revenue: Revenue generated from completed jobs.
- **Completed Jobs:** Number of jobs technician completed.
- Total Hours Worked: Number of hours technician
  worked
- Customer Satisfaction: Technician's average survey rating for completed jobs.

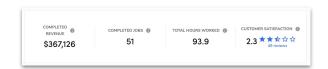

### Technician Profile

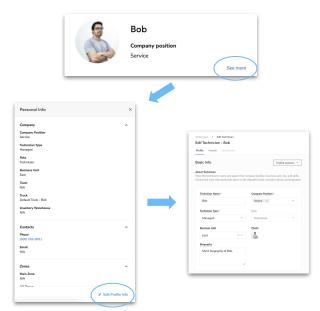

Back to Top

### **General Metrics**

The General Metrics section will display two charts:

- For Sales, you'll see **Total Sales by Division** (sales generated from completed jobs in each division) and **Total Sales by Job Type** (sales generated from completed jobs by the job type).
- For Service, you'll see **Completed Revenue by Division** (revenue generated from completed jobs in each division) and **Completed Revenue by Job Types** (revenue generated from completed jobs by the job type).

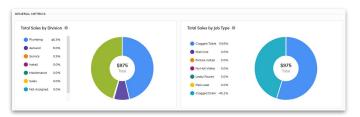

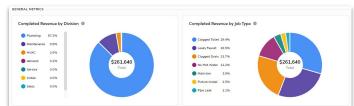

### **General Conversions**

The General Conversions section will display three charts:

- Total Conversion Rate: Number of converted jobs divided by the number of completed jobs.
- Opportunity Conversion Rate: Number of converted jobs divided by the number of opportunity jobs.
- Close Rate: Number of closed opportunities divided by the number of sales opportunities.

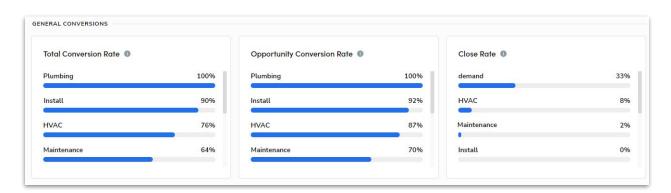

Back to Top

### **Division Metrics**

The Division Metrics section lets you see every detail from Jobs, Revenue, Leads, Memberships, and more. You can use the dropdown at the top of the section to view All Divisions or filter to a specific division, like Install. The three dots on the right side of the section to Export All or Selected data. This exports the data in a .xlsx file. Like every other section, click the "i" icon for details on the KPI calculation.

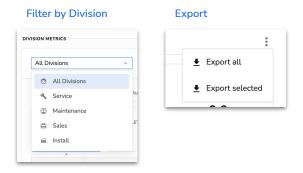

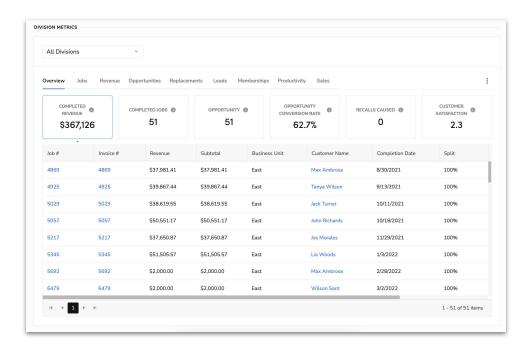

Check out the Knowledge Base to learn more.

Back to Top